# **คู่มือการใช้งาน Time Attendance เมนูประมวลผลวันลาคงเหลือพนักงาน**

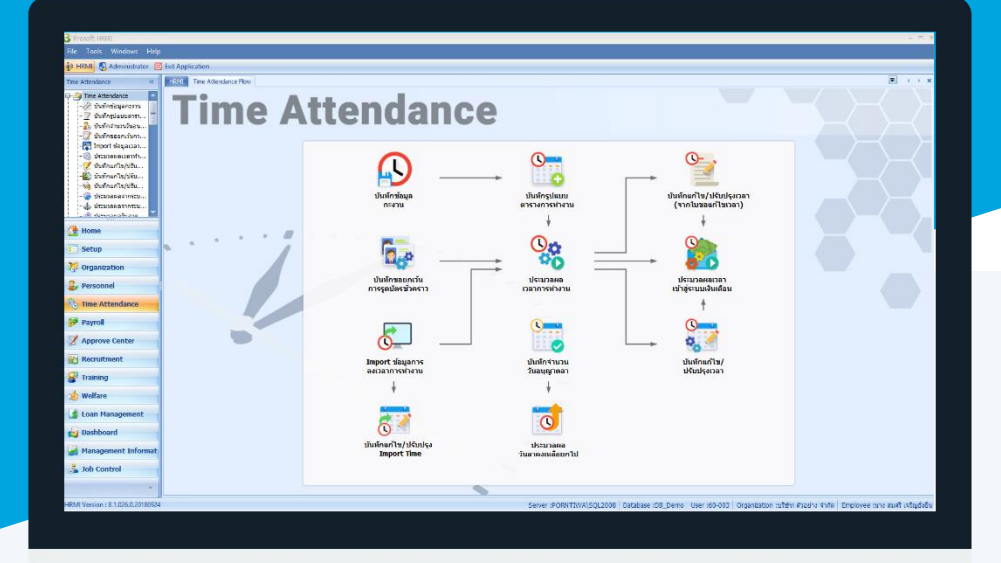

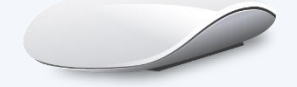

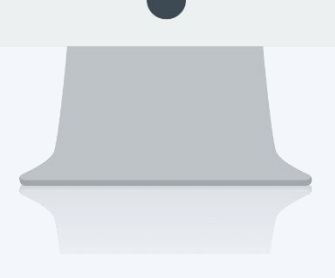

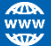

## **สารบัญ**

#### **Time Attendance**

เมนูประมวลผลวันลาคงเหลือพนักงาน วิธีการประมวลผลวันลาคงเหลือพนักงาน [1](#page-2-0)

### **เมนูประมวลผลวันลาคงเหลือพนักงาน**

ใช้สำหรับประมวลผลวันลาคงเหลือของพนักงานในปีที่ต้องการ หากยังไม่มีการ Update จำนวนวันลาที่ใช้ไป เพื่อให้ มีการประมวลผลวันลาคงเหลือพนักงานให้ Update ที่สุด

ผู้ใช้สามารถเข้าถึงหน้าจอได้โดยเลือก "Time Attendance" > "ประมวลผลวันลาคงเหลือพนักงาน" จากนั้นจะปรากฏ ประมวลผลวันลาคงเหลือพนักงานดังรูป

#### <span id="page-2-0"></span>้วิธีการประมวลผลวันลาคงเหลือพนักงาน

1. เลือกช่วงข้อมูลที่ต้องการประมวลผลแล้ว Click <u>ผู้พะหลัก</u> (หากต้องการประมวลผลพนักงานทุกคนและทุกประเภทการ ลาไม่ต้องเลือกช่วงข้อมูล)

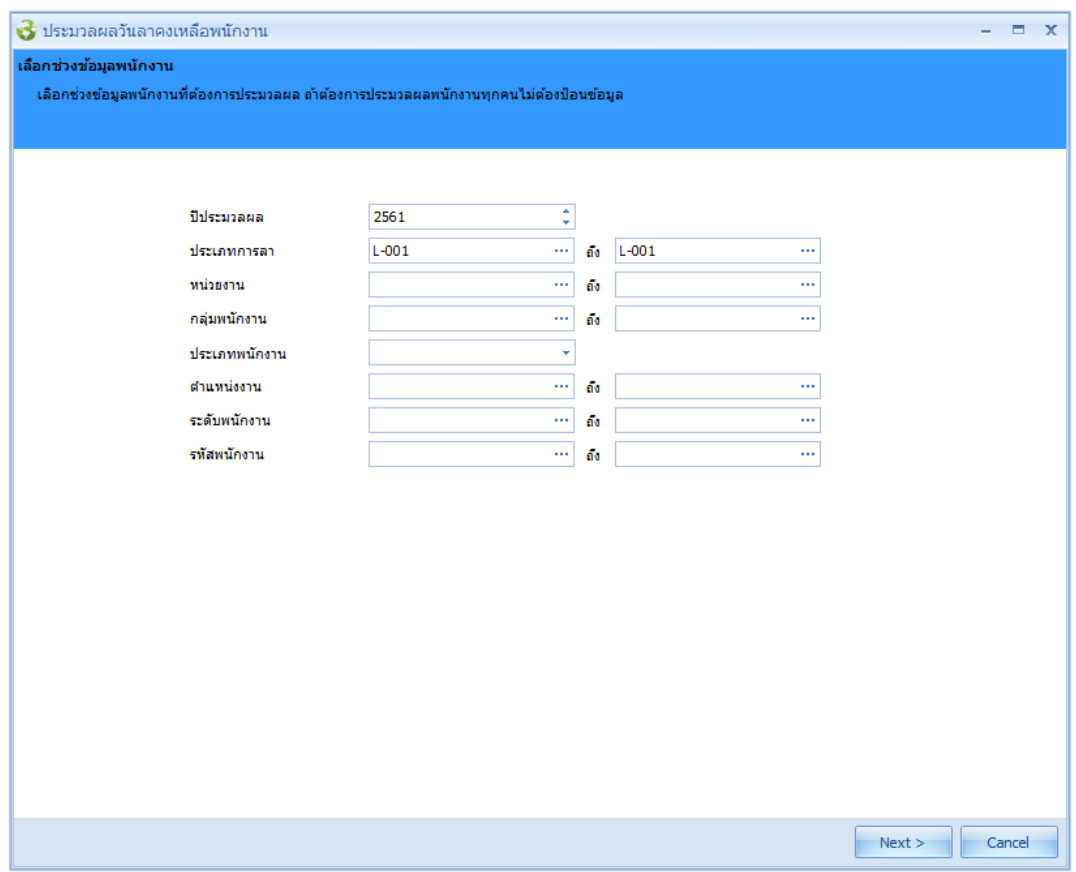

- ปีประมวลผล : เลือกปีที่ต้องการประมวลผลวันลาคงเหลือ ประเภทการลา : ระบุหรือเลือกประเภทการลาที่ต้องการประมวลผลวันลาคงเหลือ หน่วยงาน : เลือกกรองข้อมูลโดยการกรองตามหน่วยงาน กลุ่มพนักงาน : เลือกกรองข้อมูลโดยการกรองตามกลุ่มพนักงาน ประเภทพนักงาน: เลือกกรองข้อมูลโดยการกรองตามประเภทพนักงาน ตำแหน่งงาน : เลือกกรองข้อมูลโดยการกรองตามตำแหน่งงาน ระดับพนักงาน : เลือกกรองข้อมูลโดยการกรองตามระดับพนักงาน
- รหัสพนักงาน : เลือกกรองข้อมูลโดยการกรองตามรหัสพนักงาน

 $\bullet$  287 หมู่ 5 ต.สันทรายน้อย อ.สันทราย จ.เชียงใหม่ 50210

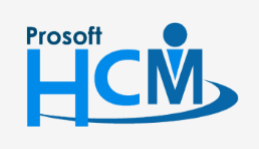

 $\bigcirc$  2571/1 ซอฟท์แวร์รีสอร์ท ถนนรามคำแหง แขวงหัวหมาก เขตบางกะปิ กรุงเทพฯ 10240

02-402-6560, 081-359-7687

 $\Box$ 

A

support@prosofthcm.com

www.prosofthcm.com

2. เมื่อเลือกข้อมูลเรียบร้อยแล้วโปรแกรมจะแสดงข้อมูลของพนักงานที่ได้เลือกตามเงื่อนไข พร้อมแสดงจำนวนวันลา, ชั่วโมงลาคงเหลือเดิม และจำนวนวันลา,ชั่วโมงลาคงเหลือใหม่ให้ เมื่อตรวจสอบข้อมูลแล้วให้ Click <u>เพื่อสา</u> เพื่อ ดำเนินการประมวลผลวันลาคงเหลือ หรือ Click  $\overline{\phantom{a}}$  เพื่อกลับไปแก้ไขข้อมูลจากข้อ 1

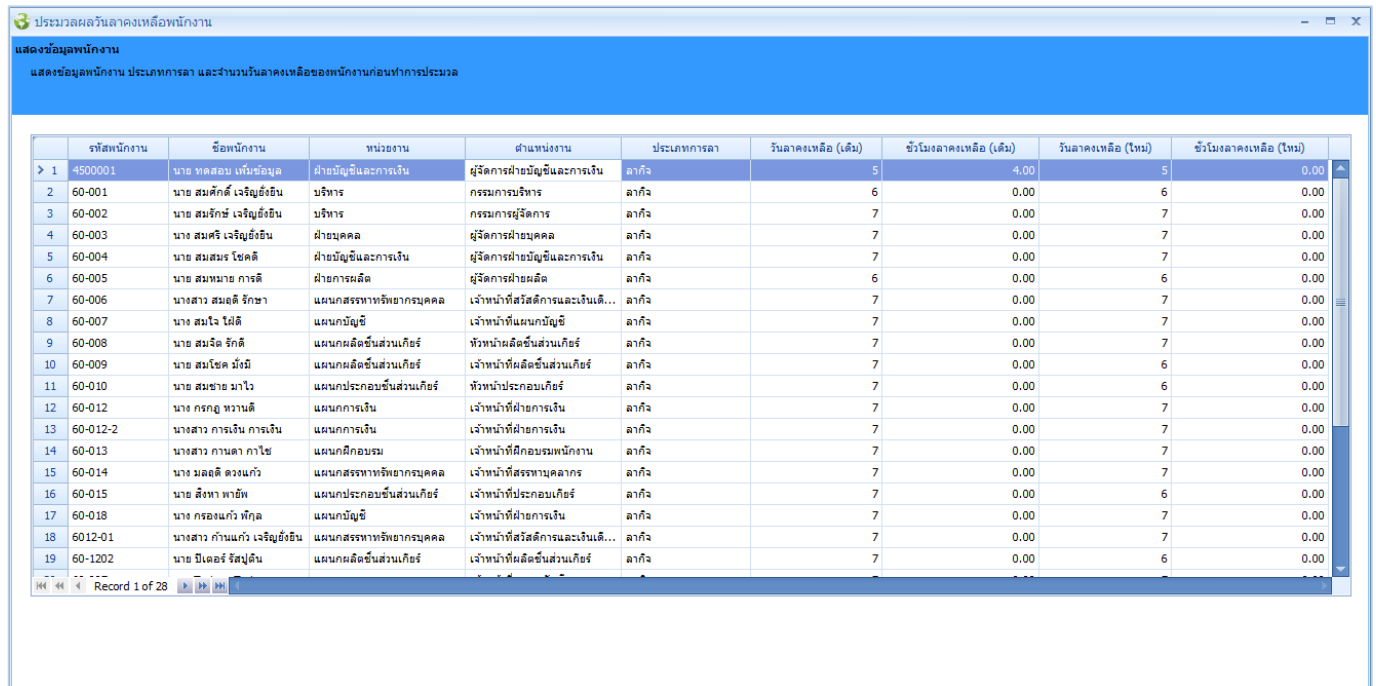

3. เมื่อกด <u>พะxx แล้</u>วโปรแกรมจะประมวลผลวันลาคงเหลือให้

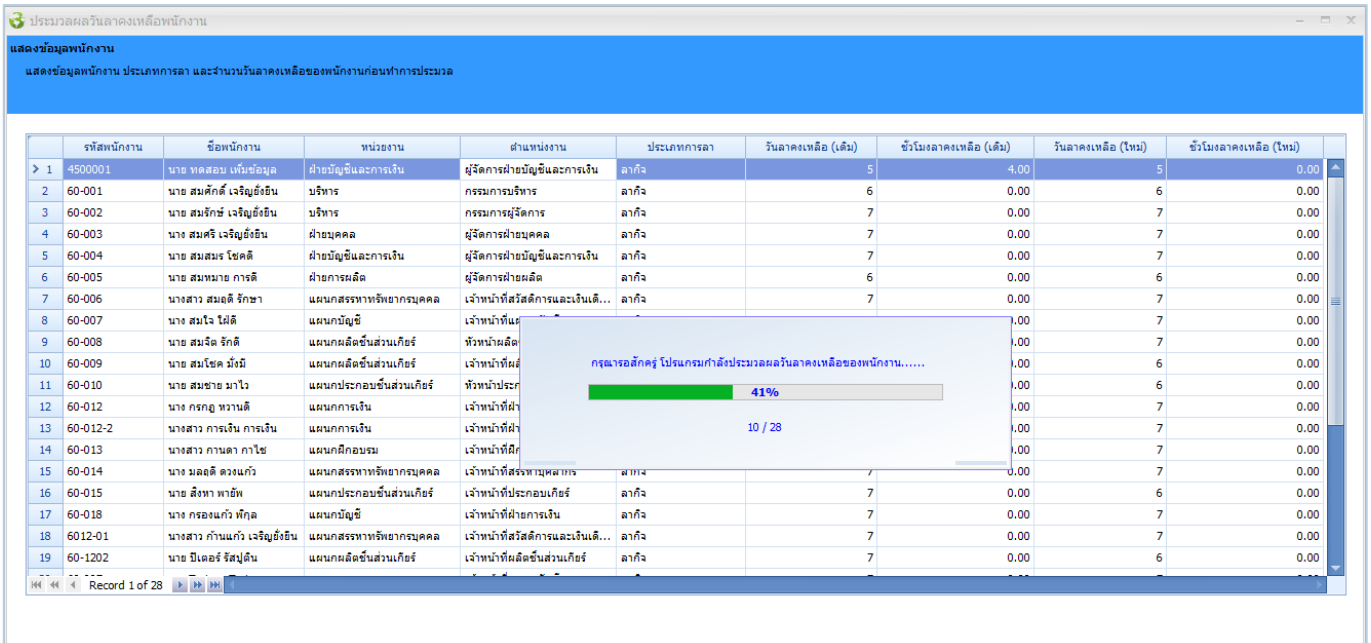

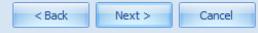

<Back Next > Cancel

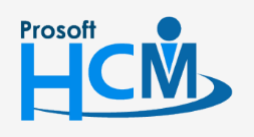

 $\bullet$  2571/1 ซอฟท์แวร์รีสอร์ท ถนนรามคำแหง แขวงหัวหมาก เขตบางกะปิ กรุงเทพฯ 10240

02-402-6560, 081-359-7687

support@prosofthcm.com

www.prosofthcm.com

 $\bullet$  287 หมู่ 5 ต.สันทรายน้อย อ.สันทราย จ.เชียงใหม่ 50210

□

Ø

่ 4. เมื่อประมวลผลวันลาคงเหลือเสร็จเรียบร้อยแล้ว โปรแกรมจะแจ้งว่าประมวลผลสำเร็จและไม่สำเร็จกี่รายการ

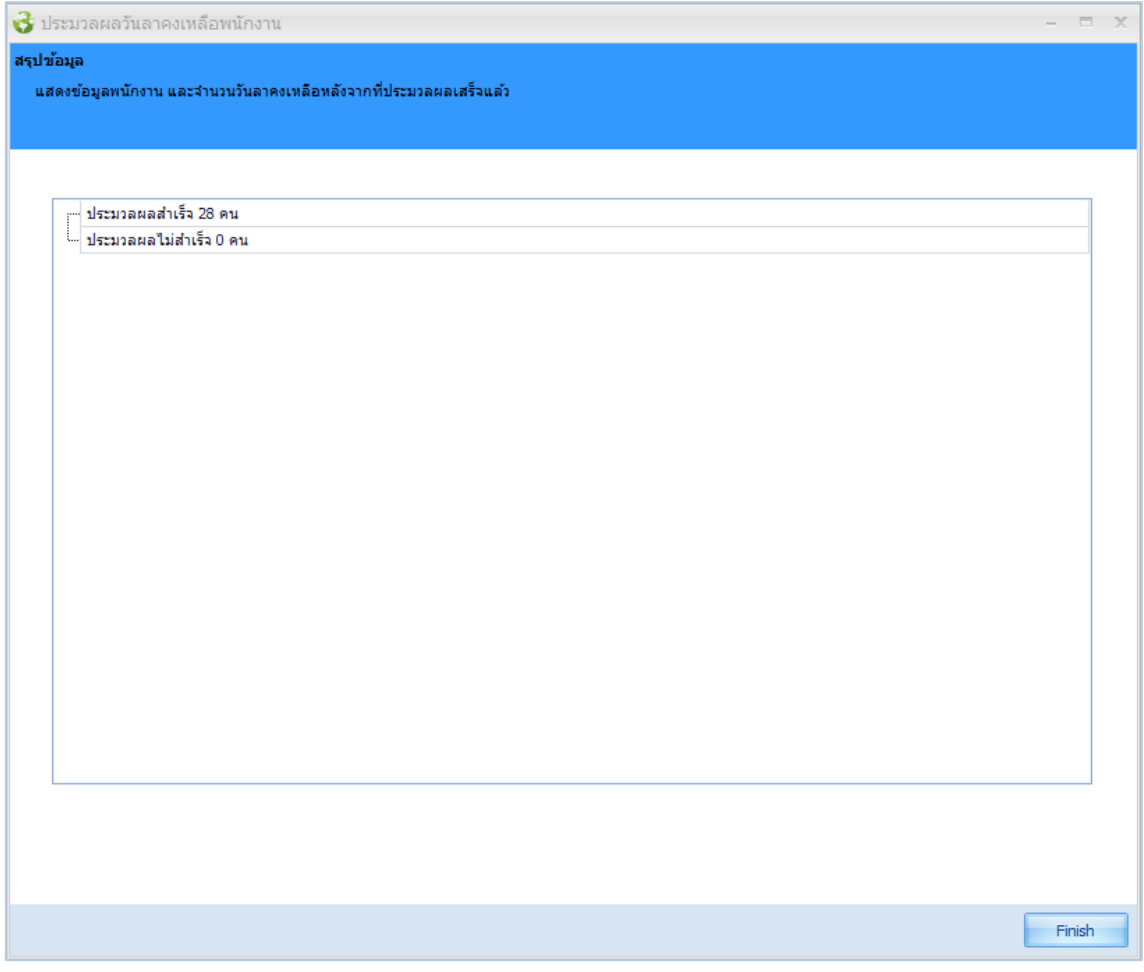

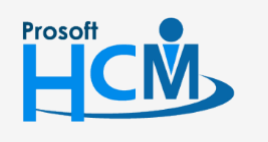

 $\bullet$  2571/1 ซอฟท์แวร์รี่สอร์ท ถนนรามคำแหง แขวงหัวหมาก เขตบางกะปิ กรุงเทพฯ 10240

 $\bigcirc$  287 หมู่ 5 ต.สันทรายน้อย อ.สันทราย จ.เชียงใหม่ 50210

02-402-6560, 081-359-7687

support@prosofthcm.com

www.prosofthcm.com

Ω

 $\times$  $\mathbf{\Omega}$